# **Proposer un patch pour améliorer le code source d'AbulÉdu**

Si vous voulez proposer une amélioration du code source d'AbulÉdu il est préférable de nous envoyer directement un patch que l'un de nos développeurs pourra ensuite appliquer, tester, valider et envoyer sur la forge dans le code source commun.

## **Tout d'abord sachez que nos ressources sont limitées**

Alors, comment faire un patch pour nous faire gagner du temps (ou éviter d'en perdre trop) ?

Segmentez vos développements en unités logiques. Envoyez nous un patch qui améliore UNE fonctionnalité, ne mélangez pas tout c'est le meilleur moyen pour qu'on perde du temps et qu'au final votre boulot finisse aux oubliettes.

## **Ensuite, pensez à vous ajouter dans la liste des auteurs !**

Regardez bien chaque fichier, vous devriez voir en entête une ligne de copyright avec le nom du ou des développeurs qui ont bossé sur le fichier sur lequel vous travaillez.

AJOUTEZ SYSTÉMATIQUEMENT UNE LIGNE AVEC VOTRE NOM ET VOTRE EMAIL à chaque fois que vous modifiez un fichier !

## **Ensuite, connectez-vous sur la forge**

Rejoignez le projet sur lequel vous voulez travailler sur le site de développement communautaire <http://gforge.ryxeo.com>.

Récupérez le code source via SVN. Par exemple pour le projet webadmin :

svn checkout http://svn.gforge.ryxeo.com/svn/horizon-webadm

- Vérifiez que ce que vous voulez ajouter n'a pas déjà été implémenté, les paquets débian ont parfois un peu de retard par rapport au code source disponible sur la forge (c'est normal);
- Modifiez ce code pour lui ajouter vos améliorations ;
- Testez bien que tout marche :
- Créez un patch :

svn diff > /tmp/mesModifications.patch

Envoyez-le nous par email sur la liste dev@abuledu.org et si vous ne pouvez/voulez pas vous y abonner,envoyez alors votre patch avec une description de ce qu'il fait (surtout si ce n'est pas trivial) à devteam@ryxeo.com ;

### **Si vous ne pouvez pas vous connecter sur la forge**

Faites une mise à jour de votre serveur pour avoir le code source le plus à jour possible (ça sera quand même moins à jour que si vous le récupérez sur la forge via svn).

- Modifiez ce code pour lui ajouter vos améliorations ;
- Testez bien que tout marche ;
- Créez un patch :

```
diff -u fichier original fichier modifie > /tmp/mesModifications.patch
```
Envoyez-le nous par email sur la liste dev@abuledu.org et si vous ne pouvez/voulez pas vous y abonner envoyez alors votre patch avec une description de ce qu'il fait (surtout si ce n'est pas trivial) à devteam@ryxeo.com ;

# **Un exemple de patch : la traduction d'AbulEdu**

Récupérez , modifiez et transmettez vos modifications comme indiqué précédemment

- 1. récupérer des sources sur la forge
- 2. créer un diff/patch
- 3. envoyer ce dernier sur la liste dev@abuledu.org

### **FAQ du traducteur débutant**

Les contributeurs capable de traduire un texte sont nombreux. Encore faut-il répondre à quelques questions posées par la nature spécifique des textes à traduire et pour lesquelles le néophyte en développement n'a pas de réponses.

#### **Quel logiciel utiliser ?**

[Scite](http://www.framasoft.net/article1988.html) permet de colorer la syntaxe du code ce qui est une aide précieuse. C'est un logiciel multiplateformes, libre et gratuit.

#### **Quelle partie modifier ?**

Dans le dossier AbulEdu il y a 2 sous-dossiers, lequel traduire ?

- Trunk
- Branches

Il y a plusieurs sous-dossiers, dans lesquels y a-t-il quelque chose à traduire ?

conf lib php python rrd share testsuite

**Quel type de fichier modifier ?**

**J'ai telle syntaxe, que traduire ?**

Merci d'avance pour vos contributions.

— [Éric Seigne \(OpenID\)](mailto:eric.seigne@ryxeo.com) 2009/01/20 23:28

From: <https://docs.abuledu.org/> - **La documentation d'AbulÉdu**

Permanent link: **[https://docs.abuledu.org/abuledu/developpeur/proposer\\_un\\_patch?rev=1247680752](https://docs.abuledu.org/abuledu/developpeur/proposer_un_patch?rev=1247680752)**

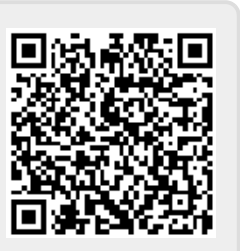

Last update: **2009/07/15 19:59**